# Installazione e uso

#### Epidemie in una comunità di agenti

Alessandro De Simone

## Installazione

In questa sezione si spiega come un utente può verificare il funzionamento di questa applicazione e quindi di testarla su un solo calcolatore. Questo non `e un limite al sistema, che per come `e strutturato rimane distribuito. Se si vuole operare in ambito distribuito bisogna modificare i sorgenti allo scopo di inserire l'indirizzo della macchina su cui risiede il nodo TuCsoN e i centri di tuple.

Per lanciare l'applicazione è necessario avere installata una versione di java. Dopo aver scaricato il file pandemia.zip, decomprimerlo. Questo pacchetto contiene tutto il necessario.

### Uso

Di seguito vengono illustrati due metodi per il testing della applicazione. Il primo è dedicato a un utente interessato alla verifica delle premesse, il secondo è per chi ha più tempo a disposizione. Entrambi presuppongono che l'utente sia con la shell nella cartella root della applicazione pandemia.

#### Testing rapido

Da shell, installare un nodo TuCSoN

java -cp bin:lib/tucson.jar alice.tucson.runtime.Node

E' sempre possibile utilizzare l'inspector messo a disposizione da TuCSoN

java -cp bin:lib/tucson.jar alice.tucson.ide.Inspector

Per lanciare l'applicazione eseguire

java -cp bin:lib/2p.jar:lib/tucson.jar ... ... test/Test <n of agents>

dove n of agents è un numero intero che rappresenta quanti agenti generare.

#### Visualizzare l'evoluzione dell'epidemia

Per vedere l'evoluzione dell'applicazione, lanciare l'interfaccia grafica

```
java -cp bin:lib/tucson.jar alice.tuprolog.Agent ...
         ... src/theory/GuiAgent.pl
```
viene aperta una finestra con la rappresentazione del mondo:

quadratini verdi agenti sani

quadratini verdi, bordo rosso agenti malati

quadratini neri i centri sociali, dove gli agenti convergono

#### Lanciare i singoli agenti

Dopo aver seguito la procedura per il testing rapido, è possibile aggiungere altri agenti

```
java -cp bin:lib/tucson.jar alice.tuprolog.Agent ...
         ... src/theory/SimpleAgent.pl
```
Si può invece creare un agente malato con

```
java -cp bin:lib/tucson.jar alice.tuprolog.Agent ...
         ... src/theory/SickAgent.pl
```
### Aggiungere agenti in massa

E' possibile aggiungere n agenti contemporaneamente con il comando

java -cp bin:lib/tucson.jar alice.tuprolog.Agent ... ... test/MoreAgents <n>

java -cp bin:lib/tucson.jar alice.tuprolog.Agent ... ... test/MoreSickAgents <n>

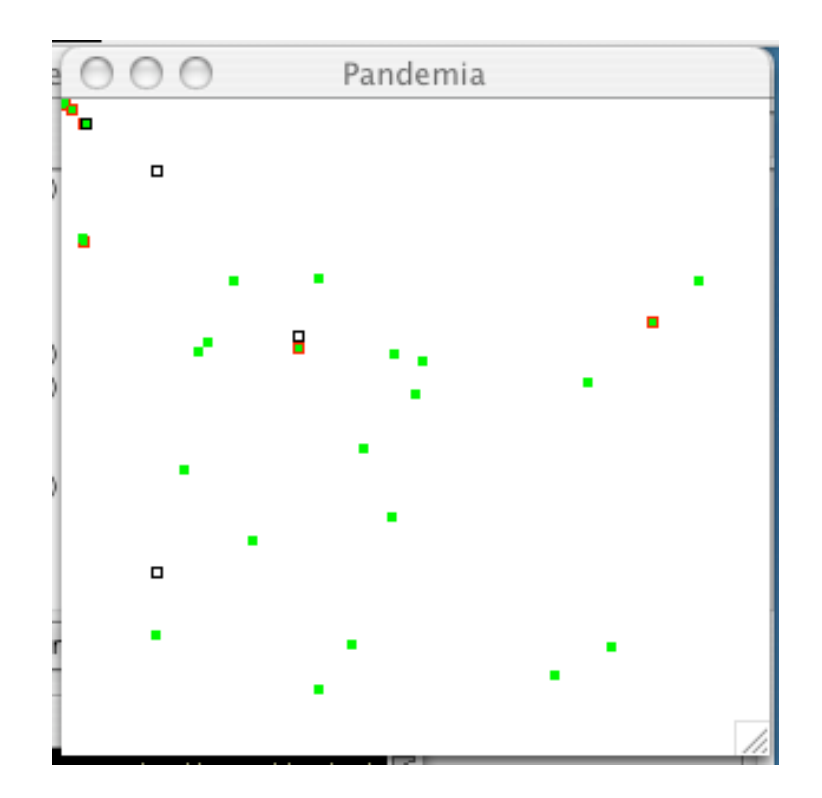

Figura 1: Interfaccia grafica.